## **Traceability properties in Traceability Report**

The Traceability Report feature supports the coverage analysis and publishes elements that are related to the selected elements through the traceability relations. You can generate a report either for the whole project or for a selected part of the project. This feature is the output of the coverage analysis.

Coverage analysis provides the visibility of each element's related artifacts, indicated as realizing (lower level of abstraction) and/ or specifying (higher level of abstraction) ones.

The main objective of the Traceability Report is to visualize and verify that Analysis, Design, and Implementation model elements are all covered.

The Traceability Report provides the ability to:

- Find the areas of uncovered parts.
- According to the report information, create additional artifacts to increase coverage.
- Measure the coverage quantitatively.
- Identify the redundant artifacts.

To generate a traceability report of the selected scope

- 1. On the **Tools** menu, click **Report Wizard .**
- 2. In the **Select Template** area, select **Traceability > Traceability** and then click **Next** .
- 3. Click **Next** .
- 4. In the **Select Element Scope** area, define the scope of the report by using the buttons placed between two lists, and then click **Next**.
- 5. In the **Output Options** area, define the appropriate options.
- 6. Click **Generate**. Your traceability report will be generated (generation time depends on the selected scope).

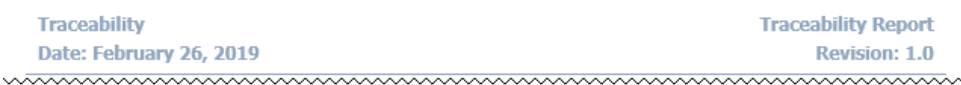

## **6.** Use Case Realizing Classes

Shows the classes representing the use case realization in the Design model.

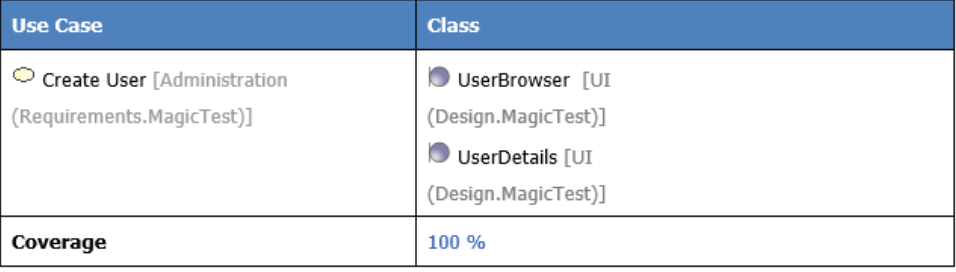

A fragment of Traceability Report